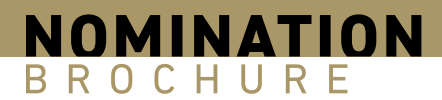

## DWC NOMINATION **GUIDELINES**

## HOW TO NOMINATE TO THE DUBAI WORLD CUP 2024:

## **Please use the following link:**

https://nominations.dubairacingclub.com/dwc

## **or go to Dubai Racing Club website and click on 'Nominate to DWC' button:**

https://dubairacingclub.com/horsemen/dubai-world-cup

Fill in all trainer's details first followed by horse(s) details.

Each horse can be nominated to a maximum of 3 different races using the button 'add race' with the option of preferences using the drop-down bar with race preference.

You can add up to 10 horses per trainer submission by clicking 'add another horse'.

When all trainer and horse(s) details are completed, click 'SUBMIT' You will receive a confirmation email with a link to review your nominations.

**PREVIOUS PAGE NEXT PAGE**  $\leftarrow$ 

TABLE OF CONTENTS